# Contents

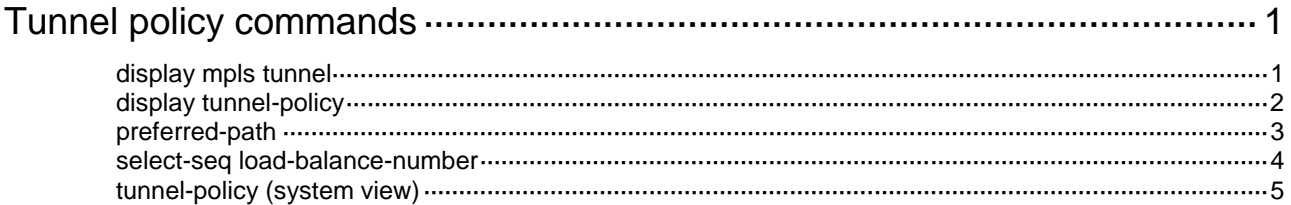

# <span id="page-1-0"></span>**Tunnel policy commands**

## <span id="page-1-1"></span>display mpls tunnel

Use **display mpls tunnel** to display tunnel information.

## **Syntax**

```
display mpls tunnel { all | statistics | [ vpn-instance vpn-instance-name ]
destination { ipv4-address | ipv6-address } }
```
## **Views**

Any view

## **Predefined user roles**

network-admin

network-operator

mdc-admin

mdc-operator

## **Parameters**

**all**: Displays all tunnels. MPLS TE tunnel information is displayed only when the network layer is up.

**statistics**: Displays tunnel statistics.

**vpn-instance** *vpn-instance-name*: Specifies an MPLS L3VPN instance by its name, a case-sensitive string of 1 to 31 characters. If you do not specify a VPN instance, this command displays tunnel information for the public network.

**destination**: Displays the tunnel destined for the specified address.

*ipv4-address*: Specifies the tunnel destination IPv4 address.

*ipv6-address*: Specifies the tunnel destination IPv6 address.

## **Examples**

## # Display information about all tunnels.

<Sysname> display mpls tunnel all

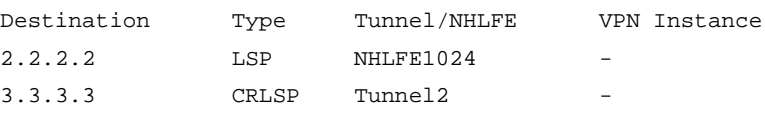

## **Table 1 Command output**

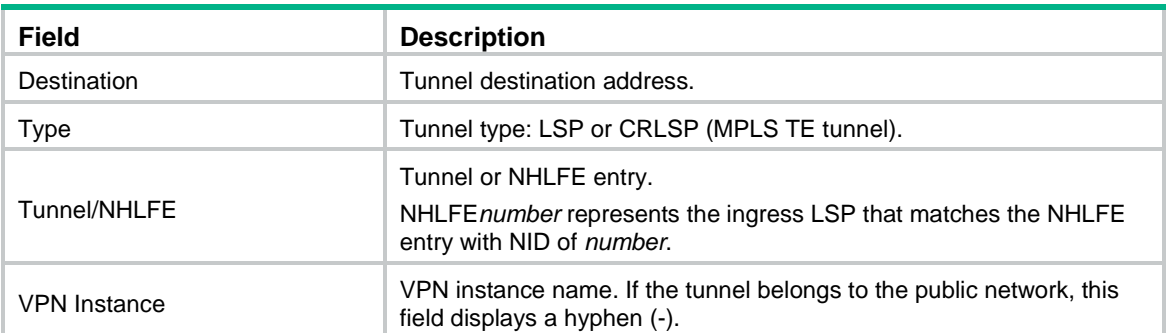

#### # Display tunnel statistics.

<Sysname> display mpls tunnel statistics  $LSP$  : 1 GRE : 0 CRLSP: 0

#### **Table 2 Command output**

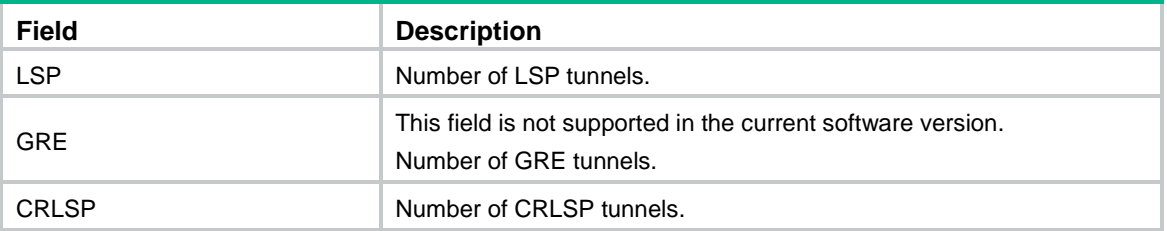

## <span id="page-2-0"></span>display tunnel-policy

Use **display tunnel-policy** to display tunnel policy information.

## **Syntax**

**display tunnel-policy** [ *tunnel-policy-name* ]

## **Views**

Any view

## **Predefined user roles**

network-admin network-operator mdc-admin

mdc-operator

## **Parameters**

*tunnel-policy-name*: Specifies a tunnel policy by its name, a case-sensitive string of 1 to 19 characters. If you do not specify a tunnel policy, this command displays information about all tunnel policies.

## **Examples**

# Display information about all tunnel policies.

```
<Sysname> display tunnel-policy
Tunnel policy name : policy1
Preferred paths : not configured
   Interface : not configured
  Tunnel type : not configured
Select-Seq : CRLSP
Load balance number : 1
Tunnel policy name : policy2
Preferred paths :
  Interface : not configured
  Tunnel type : not configured
Select-Seq : LSP
Load balance number : 8
```

```
Tunnel policy name : policy3
Preferred paths :
  Interface : Tunnel2 
  Tunnel type : TE
Select-Seq : LSP CRLSP
Load balance number : 1
```
#### # Display information about tunnel policy **policy1**.

<Sysname> display tunnel-policy policy1 Tunnel policy name : policy1 Preferred paths : Interface : not configured Tunnel type : not configured Select-Seq : CRLSP Load balance number : 1

### **Table 3 Command output**

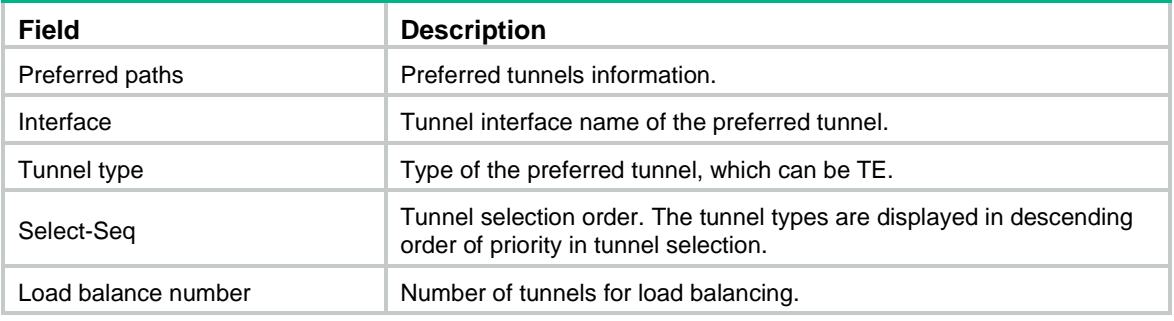

## <span id="page-3-0"></span>preferred-path

Use **preferred-path** to configure a tunnel as a preferred tunnel.

Use **undo preferred-path** to remove the preferred tunnel setting for a tunnel.

## **Syntax**

**preferred-path tunnel** *number*

**undo preferred-path tunnel** *number*

## **Default**

No preferred tunnels are configured.

## **Views**

Tunnel policy view

## **Predefined user roles**

network-admin

mdc-admin

## **Parameters**

**tunnel** *number*: Specifies an MPLS TE tunnel by its tunnel interface number. The value range is 1 to 4095.

## **Usage guidelines**

As a best practice for an MPLS VPN, configure a preferred tunnel and make sure the destination address of the tunnel interface identifies the peer PE. In this method, the local PE forwards traffic destined for the peer PE over the preferred MPLS TE tunnel.

For a tunnel policy to solely use a tunnel, do not configure the tunnel as the preferred tunnel in other tunnel policies.

If you configure multiple preferred tunnels that have the same destination address in a tunnel policy, only the first configured tunnel takes effect. If the first tunnel is not available, the second tunnel is used, and so forth. No load balancing will be performed on these tunnels.

You can configure a maximum of 128 preferred tunnels in a tunnel policy.

### **Examples**

# Configure tunnel 1 and tunnel 2 as preferred tunnels for tunnel policy **policy1**.

```
<Sysname> system-view
[Sysname] tunnel-policy policy1
[Sysname-tunnel-policy-policy1] preferred-path tunnel 1
[Sysname-tunnel-policy-policy1] preferred-path tunnel 2
```
## <span id="page-4-0"></span>select-seq load-balance-number

Use **select-seq load-balance-number** to configure the tunnel selection order and set the number of tunnels for load balancing.

Use **undo select-seq** to restore the default.

#### **Syntax**

```
select-seq { cr-lsp | lsp } * load-balance-number number
```
**undo select-seq**

## **Default**

The device selects only one tunnel in LSP-CRLSP order.

#### **Views**

Tunnel policy view

#### **Predefined user roles**

network-admin

mdc-admin

## **Parameters**

**cr-lsp**: Uses CRLSP tunnels.

**lsp**: Uses LSP tunnels.

**load-balance-number** *number*: Specifies the number of tunnels for load balancing. The value range for the *number* argument depends on the **max-ecmp-num** command. Suppose the **max-ecmp-num** command sets the maximum number of ECMP routes to m. The value range for *number* is 1 to m. For more information about the **max-ecmp-num** command, see *Layer 3—IP Routing Command Reference*.

## **Usage guidelines**

A tunnel type closer to the **select-seq** keyword has a higher priority, and only the tunnel types specified in this command can be used. For example, the **select-seq lsp cr-lsp**

**load-balance-number 3** command gives LSP higher priority over CRLSP. If no LSP is available or the number of LSPs is less than 3, VPN uses MPLS TE tunnels.

Tunnels selected by this method are not fixed, making it hard to plan VPN traffic. As a best practice, do not use this method.

When you configure both the **select-seq load-balance-number** and **preferred-path**  commands for a tunnel policy, the tunnel policy selects tunnels in the following steps:

- **1.** If the destination address of the preferred tunnel identifies a peer PE, the tunnel policy uses the preferred tunnel to forward traffic destined for the peer PE.
- **2.** If not, the tunnel policy selects tunnels as configured by the **select-seq load-balance-number** command.

### **Examples**

# Configure tunnel policy **policy1** to use only MPLS TE tunnels, and set the load balancing number to 2.

```
<Sysname> system-view
[Sysname] tunnel-policy policy1
[Sysname-tunnel-policy-policy1] select-seq cr-lsp load-balance-number 2
```
## <span id="page-5-0"></span>tunnel-policy (system view)

Use **tunnel-policy** to create a tunnel policy and enter its view, or enter the view of an existing tunnel policy.

Use **undo tunnel-policy** to delete a tunnel policy.

## **Syntax**

**tunnel-policy** *tunnel-policy-name*

**undo tunnel-policy** *tunnel-policy-name*

### **Default**

No tunnel policies exist.

## **Views**

System view

#### **Predefined user roles**

network-admin

mdc-admin

## **Parameters**

*tunnel-policy-name*: Specifies a name for the tunnel policy, a case-sensitive string of 1 to 19 characters.

### **Examples**

# Create tunnel policy **policy1** and enter its view.

```
<Sysname> system-view
[Sysname] tunnel-policy policy1
[Sysname-tunnel-policy-policy1]
```